# **SEMINAR NASIONAL PENDIDIKAN FISIKA III 2017**

"Etnosains dan Peranannya Dalam Menguatkan Karakter Bangsa" **Program Studi Pendidikan Fisika, FKIP, UNIVERSITAS PGRI Madiun** Madiun, 15 Juli 2017

■ 1

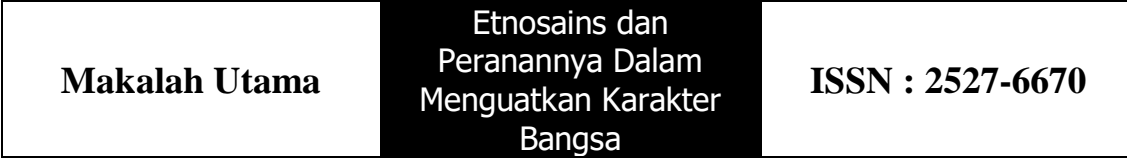

# **Visualisasi karakter gelombang dengan Excel**

**Heru Kuswanto** Jurusan Pendidikan Fisika, Universitas Negeri Yogyakarta e-mail: herukus61@uny.ac.id

#### **Pendahuluan**

Etnosains memanfaatkan lingkungan sebagai sumber kajian. Gelombang merupakan gejala yang dapat ditemui dengan mudah di lingkungan. Pemahaman tentang gejala gelombang memiliki peranan yang sangat penting dalam memahami karaktersistik bahan, terutama pada saat interaksi antara gelombang dengan materi. Karakteristik akustik berkaitan dengan interaksi materi dengan gelombang mekanik, terutama pada rentang panjang gelombang audible. Karakteristik optik diperlukan untuk memahami periaku gelombang elektromagnetik, terutama pada rentang panjang gelombang infra merah hingga ultraviolet, saat berinteraksi dengan materi. Oleh karena itu diperlukan upaya agar gejala ini dapat dipahami dengan mudah. Media yang mudah diperoleh adalah program Excel.

Excel memiliki sejumlah manfaat yang sangat signifikan. Pertama mereka memfasilitasi berbagai gaya belajar yang dapat dicirikan oleh istilah: terbuka, berorientasi masalah, konstruktivis, investigasi, penemuan, aktif dan-student centered. Selain itu excel menawarkan manfaat tambahan berikut: interaktif; memberikan umpan balik langsung terhadap perubahan data atau formula; memungkinkan data, formula dan grafik tampil bersamaan. Output akan tersedia pada layar sekaligus; excel dapat digunakan untuk memecahkan masalah yang kompleks dan menangani sejumlah besar data tanpa perlu pemrograman.

Perangkat lunak Excel menyediakan menu yang sangat berguna untuk memvisualisaikan gejala fisis. Menu Charts menyediakan beragam grafik yang dapat dibuat. Penggunaan Excel untuk menghasilkan gambaran fisis dapat dilakukan untuk mempelajari beberapa fenomena. Pada tulisan ini akan dibahas pemanfaatan Excel untuk menampilkan grafik dari persamaan persamaan gelombang.

#### **Metode Penelitian**

Pada kajian ini akan dibahas visualisasi persamaan gelombang dan operasinya. Untuk contoh, gelombang yang diwakili adalah gelombang sinusoida. Excel dapat memberikan nilai untuk sin dengan argumen dalam radian. Akan tetapi nilai yang dituliskan langsung dari papan ketik adalah dalam derajat. Nilai ini perlu diubah terlebih dahulu dari derajat (kolom A) ke dalam radian (kolom B). Untuk melakukan hal ini pada sel yang disediakan untuk radians (B4) dituliskan =radians(A4) seperti ditunjukkan pada **Gambar 1**.

Kajian pertama dilakukan untuk membedakan grafik yang dihasilkan dari sin  $x$ ,  $\sin 3x$ , dan 3sin x. Untuk memperoleh harga sin 3x, pada sel yang disediakan (D4) dituliskan =(sin(3\*B4)) (**Gambar 2**). **Gambar 3** memberikan panduan untuk membuat grafik sin  $x$ , sin  $3x$ , dan  $3\sin x$  sebagai fungsi sudut dalam satu tempat. Kolom A, C, D, dan E diblok. Selanjutnya dipilih *insert* (pada menu), *scatter*, dan *smooth*.

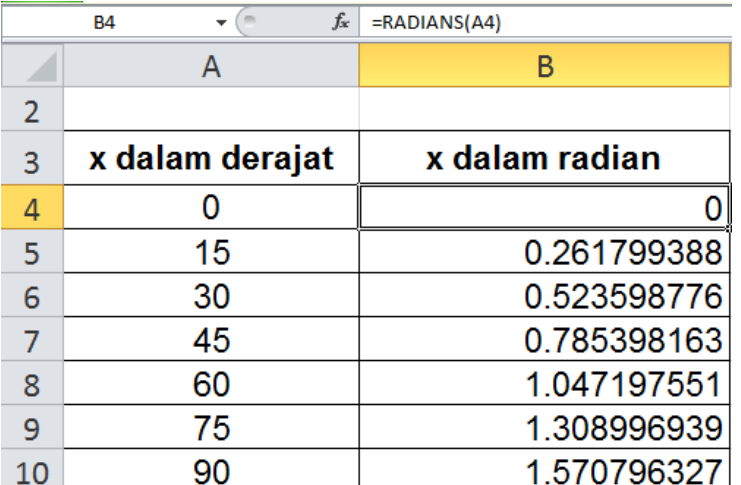

**Gambar 1**. Pengubahan sudut dalam satuan derajat (kolom A) ke dalam radian (kolom B). Nilai yang langsung dituliskan di sel dalam satuan derajat.

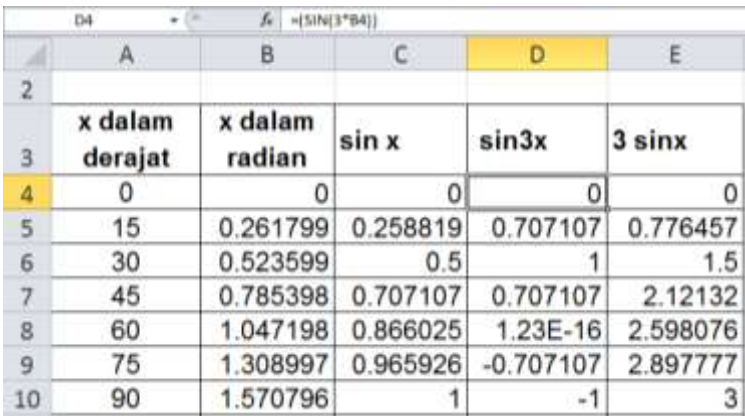

**Gambar 2.** Nilai sinus diperoleh dengan menggunakan sudut dalam radian (kolom B).

| $\overline{.}$ | Home                   | Irviart | Page Livrout         | <b>Tieta</b><br><b>FISHWALL</b> | <b>Hevress</b>       |                |                           |
|----------------|------------------------|---------|----------------------|---------------------------------|----------------------|----------------|---------------------------|
|                | Takin<br><b>Takiel</b> | w       | AH.<br>Histórichisto | <b>TERES</b>                    | Fie<br><b>Charls</b> |                | W.<br>Charls =<br>Scatter |
| 3              | x dalam<br>derajat     |         | x dalam<br>radian    | sin x                           | sin3x                | 3 <sub>5</sub> |                           |
| Δ              | o                      |         | 0                    | o                               | 0                    |                |                           |
| 5              | 15                     |         | 0.261799             | 0.258819                        | 0.707107             | 0              |                           |
| 6              | 30                     |         | 0.523599             | 0.5                             |                      |                |                           |
| 7              | 45                     |         | 0.785398             | 0.707107                        | 0.707107             |                |                           |
| 8              | 60                     |         | 1.047198             | 0.866025                        | 1.23E-16             |                | Typews<br>2.590010        |
| 9              | 75                     |         | 1.308997             | 0.965926                        | $-0.707107$          |                | 2.897777                  |
| 10             | 90                     |         | 1.570796             |                                 | -1                   |                |                           |

**Gambar 3.** Membuat grafik dengan Excel

Kajian kedua adalah grafik layangan. Layangan terjadi oleh karena gabungan gelombang dengan frekuensi yang berbeda. Untuk membuat frekuensi berbeda, seperti yang dibahas sebelumnya, maka argument dari sin divariasi. Pada kajian ini dibuat layangan yang diperoleh dengan menjumlahkan gelombang dari sin  $x + \sin 1.1x$ , sin  $x +$ 

 $\sin 1.2x$ , dan sin  $x + \sin 1.3x$ . Untuk memperoleh grafik penjumlahan ini dihitung dahulu harga-harga untuk sin x, sin 1.1x, sin 1.2x, dan sin 1.3x. Langkah selanjutnya adalah menjumlah nilai-nilai ini seperti yang diinginkan. Proses pembuatan grafik sama dengan proses sebelumnya.

## **Grafik yang dihasilkan**

**Gambar 4** menampilkan perbandingan grafik yang dihasilkan oleh fungsi gelombang sin x, sin 3x, dan 3 sin x. Perbandingan grafik ini perlu diberikan agar peserta didik dapat membedakan bahwa penambahan bilangan di depan atau di belakang sin memberikan grafik yang berbeda. Pada grafik  $3 \sin x$ , ketinggian amplitudo tiga kali amplitudo dari sin  $x$ . Panjang gelombang atau frekuensi keduanya sama. Pada grafik  $\sin 3x$ , ketinggian amplitudo sama dengan amplitudo dari sin x.

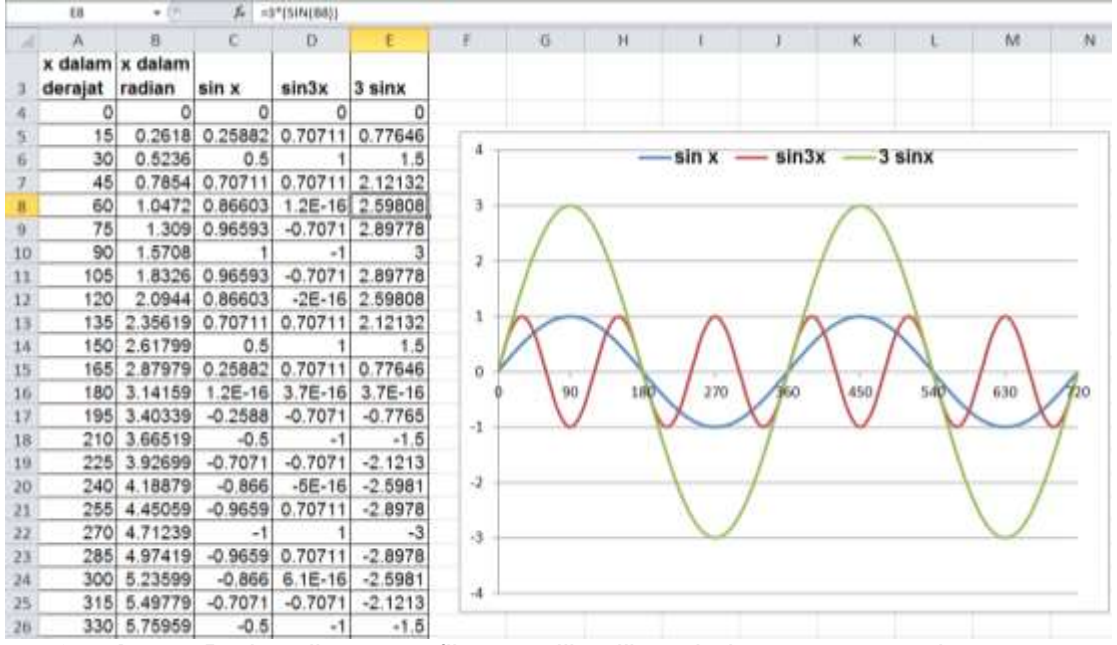

**Gambar 4.** Perbandingan grafik yang dihasilkan dari sin x, sin 3x, dan 3sin x

Panjang gelombang sin  $3x$ , sepertiga lebih pendek daripada penjang gelombang sin x, atau frekuensi sin 3x tiga kali lebih banyak dibandingkan dengan sin x. Dengan peragaan grafik seperti ini peserta didik diharapkan dapat membedakan bahwa penambahan bilangan di depan sin akan melipatkan ketinggian amplitudo, sedangkan penambahan di belakang sin melipatkan frekuensi. Dengan memperhatikan grafik ini, peserta didik akan menemukan jawaban sendiri bahwa sin  $3x \neq 3\sin x$ .

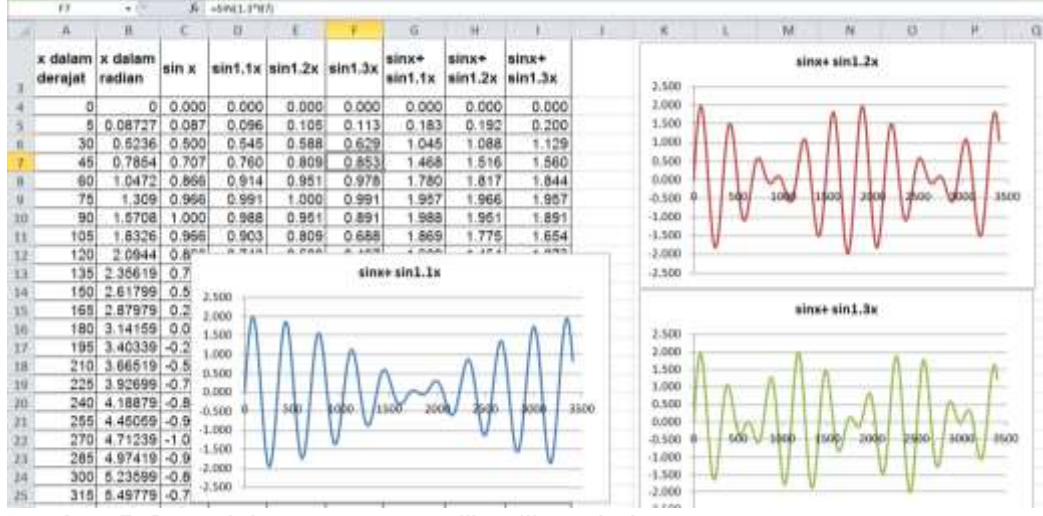

**Gambar 5.** Bentuk layangan yang dihasilkan dari sin  $x + \sin 1.1x$ , sin  $x + \sin 1.2x$ , dan sin  $x + \sin 1.3x$ .

**Gambar 5** menampilkan tiga grafik layangan yang dibentuk dari penjumlahan  $\sin x$  dengan fungsi sin tetapi argument yang sedikit berbeda, sin 1.1 $x$ , sin 1.2 $x$ , dan sin 1.3x. Pada kasus sin  $x + \sin 1.1x$  dapat diamati terjadinya pengurangan amplitude pada awalnya sampai pada keadaan minimum, kemudian amplitudo ini kembali naik. Amplitudo tertinggi adalah penjumlahan dari amplitudo kedua gelombang, dalam kasus ini dua kali. Amplitudo terendah diperoleh dari selisih amplitudo kedua gelombang tersebut, dalam kasus ini adalah nol. Hasil yang menarik adalah bila membandingkan hasil layangan ini dengan layangan yang diperoleh dari  $\sin x + \sin 1.2x$  dan  $\sin x + \sin 1.3x$ . Jumlah layangan yang dihasilkan berbeda, satu, dua, dan tiga layangan.

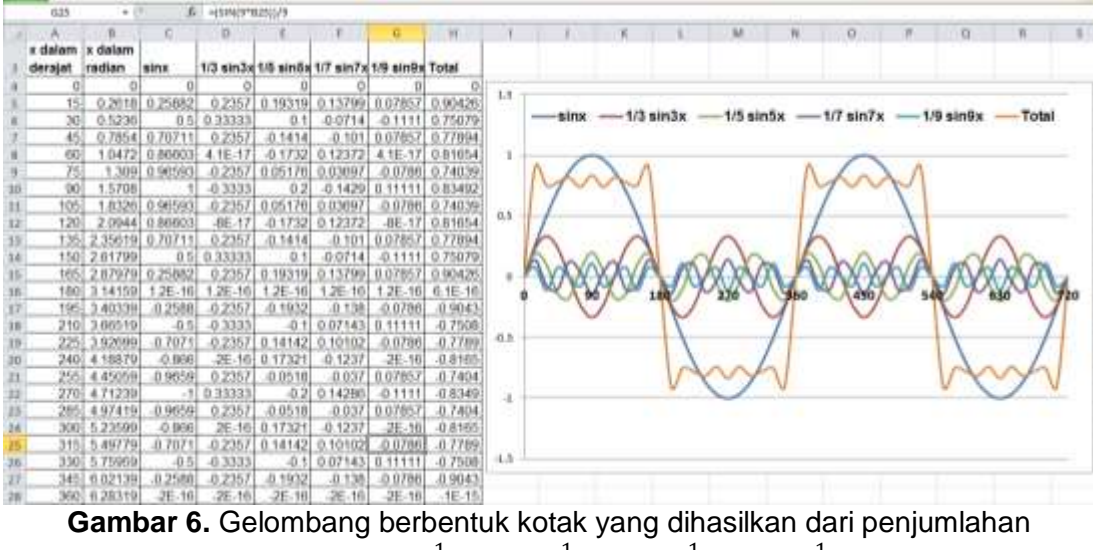

gelombang sin  $x + \frac{1}{2}$  $\frac{1}{3}$ sin 3x +  $\frac{1}{5}$  $\frac{1}{5}$ sin 5x +  $\frac{1}{7}$  $\frac{1}{7}$ sin 7x +  $\frac{1}{9}$  $\frac{1}{9}$ sin 9x

4

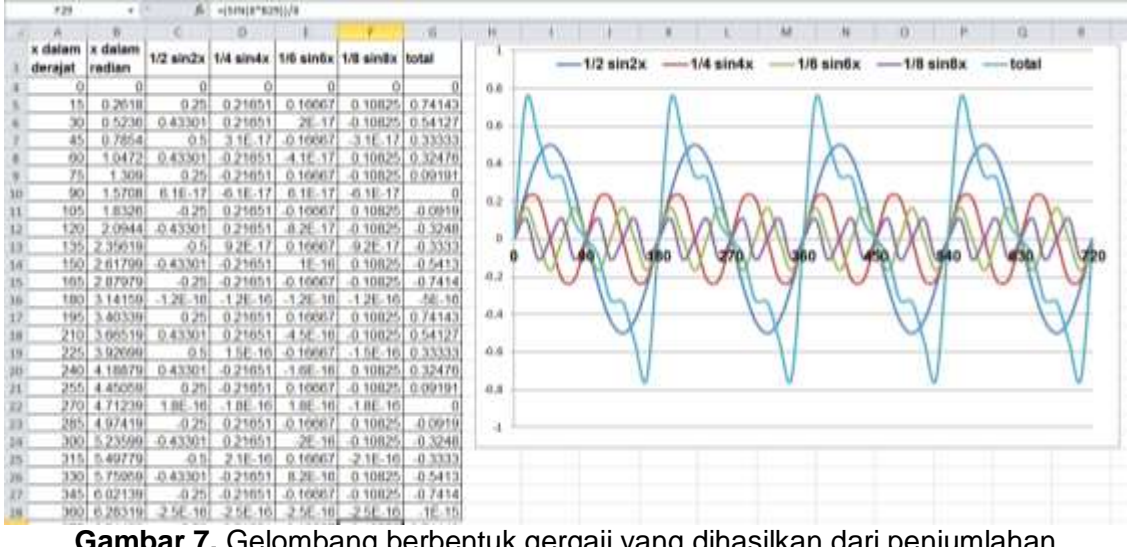

**Gambar 7.** Gelombang berbentuk gergaji yang dihasilkan dari penjumlahan gelombang  $\frac{1}{2}$ sin 2x +  $\frac{1}{4}$  $\frac{1}{4}$ sin 4x +  $\frac{1}{6}$  $\frac{1}{6}$ sin 6x +  $\frac{1}{8}$  $\frac{1}{8}$ sin 8x

**Gambar 7** dan **Gambar 8** menampilkan penjumlahan gelombang dengan amplitude dan frekuensi yang berbeda. Amplitudo gelombang yang dijumlahkan semakin pendek, tetapi frekuensi masing-masing semakin tinggi. **Gambar 7** dihasilkan dari penjumlahan gelombang yang amplitudonya menurun dengan bilangan kelipatan ganjil, sedangkan frekuensinya meningkat dengan kelipatan bilangan ganjil pula. Hasil penjumlahan ini berupa gelombang yang berbentuk kotak. **Gambar 8** diperoleh dengan cara yang serupa seperti **Gambar 7**, tetapi berbeda dalam hal bilangan kelipatannya yaitu bilangan genap. Hasil penjumlahannya berupa gelombang yang berbentuk gergaji. Kedua hasil ini menunjukkan bahwa sembarang gelombang dapat diperoleh dengan menjumlahkan gelombang-gelombang harmonik (sinus atau cosinus). Pernyataan tersebut sering dikenal dengan istilah Teorema Fourier, suatu teorema yang sangat penting pada saat ini. Teorema ini bermanfaat dalam pengolahan sinyal.

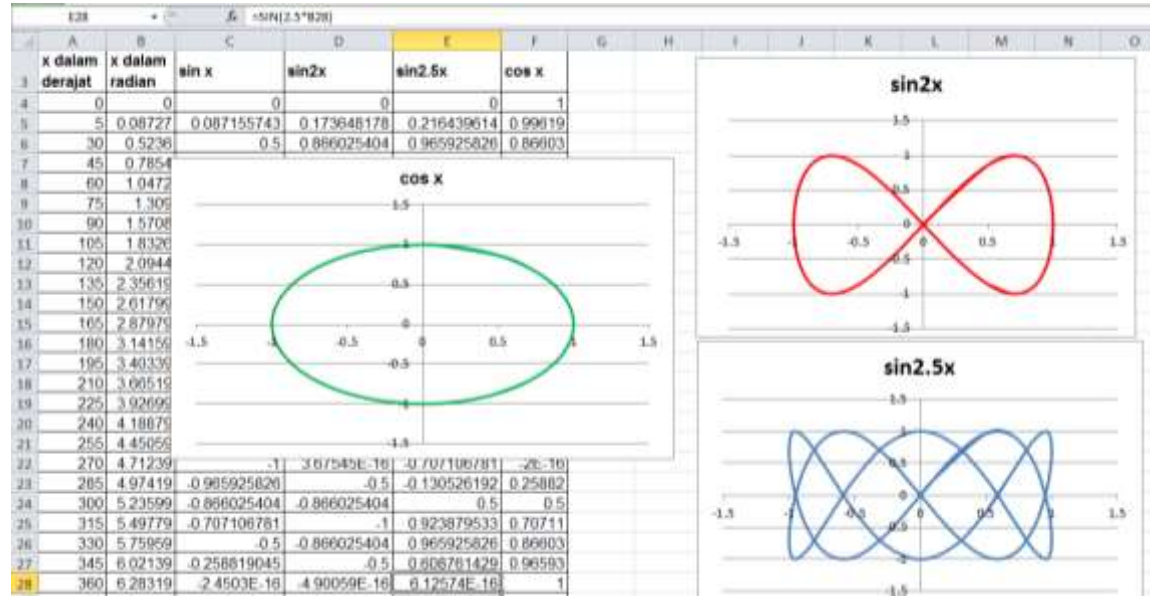

**Gambar 8.** Bentuk lissayous diperoleh dengan sumbu  $x$  adalah sin  $x$  dengan sumbu  $y$ masing-masing adalah cos x, sin 2x, dan sin 2,5x

5

#### **Kesimpulan**

Excel dapat digunakan untuk menampilkan gejala gelombang. Penampilan dapat dibuat oleh siswa dengan demikian diharapkan dapat menambah keingintahuan dan pemahaman.

### **Daftar Pustaka**

- El-Gebeily, M and Yushau, B (2007) "Curve Graphing in MS Excel and Applications," *Spreadsheets in Education (eJSiE)*: Vol. 2: Iss. 2, Article 6. Available at: <http://epublications.bond.edu.au/ejsie/vol2/iss2/6>
- David J. Flannigan. Spreadsheet-Based Program for Simulating Atomic Emission Spectra. *J. Chem. Educ.* 2014, 91, 1736−1738. dx.doi.org/10.*1021*/ed500479u . pubs.acs.org/jchemeduc
- Robinson, Garry and Jovanoski, Zlatko (2011) "The Use of Microsoft Excel to Illustrate Wave Motion and Fraunhofer Diffraction in First Year Physics Courses," *Spreadsheets in Education (eJSiE)*: Vol. 4: Iss. 3, Article 5. Available at: [http://epublications.bond.edu.au/ejsie/vol4/iss3 /5](http://epublications.bond.edu.au/ejsie/vol4/iss3%20/5)
- Oliveira, Margarida. Nápoles, Suzana, and Oliveira, Sérgio. (2012) "Fourier Analysis: Graphical Animation and Analysis of Experimental Data with Excel," *Spreadsheets in Education (eJSiE)*: Vol. 5: Iss. 2, Article 2. Available at: <http://epublications.bond.edu.au/ejsie/vol5/iss2/2>
- Wischniewsky, Wilfried A.L. (2008) "Movie-like Animation with Excel's Single Step Iteration Exemplified by Lissajous Figures," *Spreadsheets in Education (eJSiE)*: Vol. 3: Iss. 1, Article 4. Available at: <http://epublications.bond.edu.au/ejsie/vol3/iss1/4>